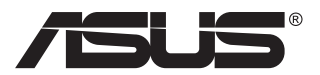

# **Serie VG249Q3A LCD-monitor**

# **Gebruikshandleiding**

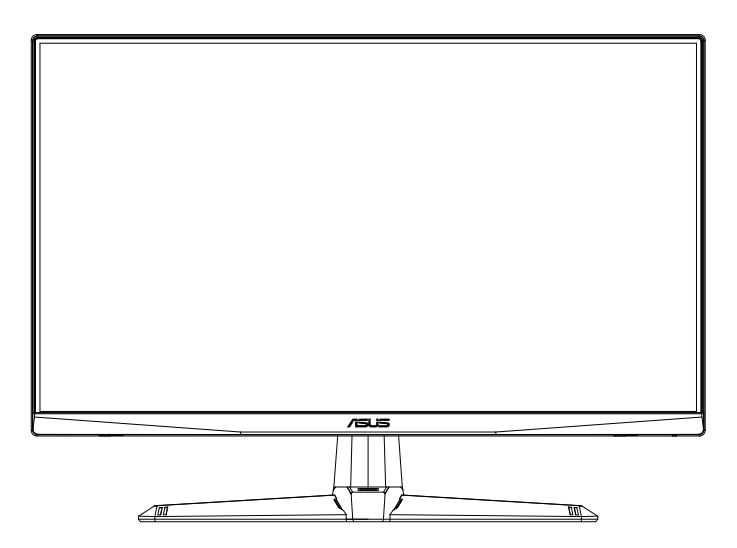

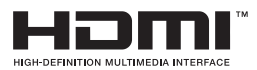

# **Inhoudsopgave**

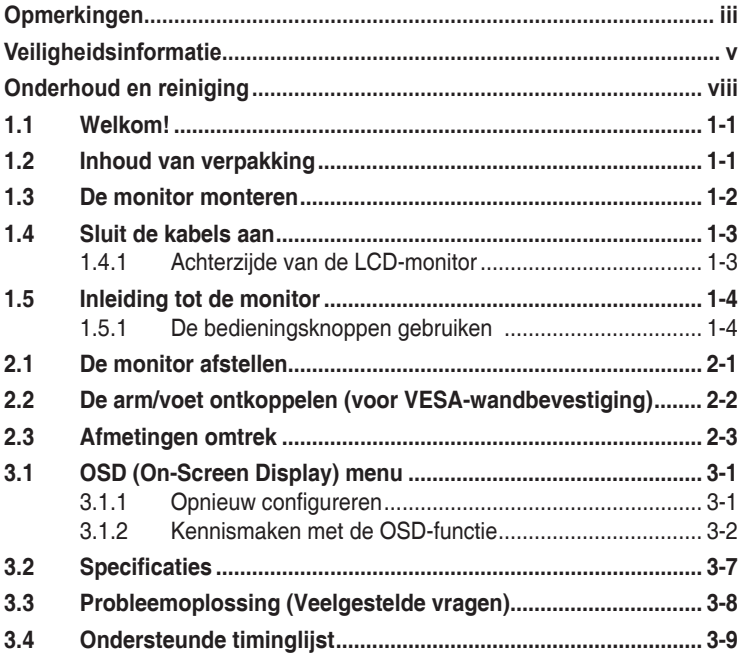

Copyright © 2023 ASUSTeK COMPUTER INC. Alle rechten voorbehouden.

Geen enkel deel van deze handleiding, waaronder de producten en software die hierin worden beschreven, mogen worden gereproduceerd, overgedragen, getranscribeerd, opgeslagen in een ophalingssysteem of vertaald in enige taal en in enige vorm of met enige middelen, met uitzondering van de documentatie die door de aankoper wordt opgeslagen voor back-updoeleinden, zonder de uitdrukkelijke schriftelijke toestemming van ASUSTeK COMPUTER INC. ("ASUS").

De productgarantie of -dienstverlening zal niet worden verlengd indien: (1) het product is gerepareerd of gewijzigd, tenzij een dergelijke reparatie of wijziging schriftelijk is goedgekeurd door ASUS; of (2) het serienummer van het product vervormd is of ontbreekt.

ASUS LEVERT DEZE HANDLEIDING "AS IS" ZONDER GARANTIE VAN ENIG SOORT, EXPLICIET OF IMPLICIET, WAARONDER MAAR NIET BEPERKENT TOT DE IMPLICIETE GARANTIES OF OMSTANDIGHEDEN VAN VERKOOPBAARHEID OF GESCHIKTHEID VOOR EEN SPECIFIEK DOEL. IN GEEN GEVAL ZAL ASUS, DIENS DIRECTEUREN, MANAGERS, WERKNEMERS OF AGENTEN AANSPRAKELIJK ZIJN VOOR ENIGE INDIRECTE, SPECIALE, INCIDENTELE SCHADE OF GEVOLGSCHADE (WAARONDER SCHADE DOOR GEDERFDE WINST, GEMISTE OPDRACHTEN, VERLIES VAN GEBRUIK OF GEGEVENS, ONDERBREKING VAN DE WERKZAAMHEDEN EN DERGELIJKE), ZELFS ALS ASUS OP DE HOOGTE IS GEBRACHT OVER DE MOGELIJKHEID VAN DAT DERGELIJKE SCHADE KAN ONTSTAAN DOOR ENIG DEFECT OF FOUT IN DEZE HANDLEIDING OF PRODUCT.

SPECIFICATIES EN INFORMATIE IN DEZE HANDLEIDING WORDEN ALLEEN TER INFORMATIE VERSCHAFT EN ZIJN ONDERHEVIG AAN VERANDERING OP ENIG TIJDSTIP ZONDER VOORAFGAANDE VERWITTIGING EN MOGEN NIET WORDEN GEZIEN ALS EEN VERPLICHTING DOOR ASUS. ASUS NEEMT GEEN VERANTWOORDELIJKHEID OF AANSPRAKELIJKHEID VOOR ENIGE FOUTEN OF ONJUISTHEDEN DIE KUNNEN OPTREDEN IN DEZE HANDLEIDING, WAARONDER IN DE PRODUCTEN EN SOFTWARE DIE HIERIN WORDEN BESCHREVEN.

De product- en bedrijfsnamen die in deze handleiding voorkomen, kunnen al dan niet gedeponeerde handelsmerken zijn of auteursrechten hebben van hun respectievelijke bedrijven en worden enkel gebruikt ter identificatie of als uitleg en in het voordeel van de eigenaren, zonder inbreuk erop te maken.

# <span id="page-2-0"></span>**Opmerkingen**

## **Kennisgeving van Federal Communications Commission**

Dit apparaat voldoet aan Deel 15 van de FCC-voorschriften. Bediening ervan dient te geschieden conform de volgende twee voorwaarden:

- Dit apparaat mag geen schadelijke interferentie veroorzaken, en
- Dit apparaat moet alle ontvangen interferentie accepteren, waaronder interferentie die een ongewenste werking kan veroorzaken.

Dit apparatuur is getest en voldoet aan de beperkingen voor een digitaal apparaat klasse B, volgens deel 15 van de FCC-regels. Deze beperkingen zijn opgesteld om een redelijke bescherming te bieden tegen schadelijke interferentie in een residentiële installatie. Dit apparaat genereert, gebruikt en kan radiofrequentie-energie uitstralen en, indien niet geïnstalleerd en gebruikt volgens de instructies van de fabrikant, kan schadelijke interferentie veroorzaken bij radiocommunicatie. Er kan echter geen garantie worden gegeven dat er geen interferentie zal optreden in een specifieke installatie. Als deze apparatuur wel nadelige storing veroorzaakt bij radio- of televisieontvangst (u kunt dit vaststellen door de apparatuur uit en aan te zetten), moet de gebruiker de storing proberen te verhelpen door een of meer van de volgende maatregelen te treffen:

- Verdraai of verplaats de ontvangstantenne.
- Vergroot de afstand tussen de apparatuur en de ontvanger.
- Sluit de apparatuur aan op een ander circuit dan dat waar de ontvanger op is aangesloten.
- Raadpleeg de dealer of een ervaren radio/tv-technicus voor ondersteuning.

### **Verklaring van Canadian Department of Communications**

Dit digitale apparaat overschrijdt de limieten van Klasse B niet voor emissies van radioruis van digitale apparatuur, zoals beschreven in de Radio Interference Regulations van het Canadian Department of Communications.

Dit klasse B digitale apparaat voldoet aan de Canadese ICES-003.

Het apparaat kan vallen met ernstig lichamelijk letsel of de dood als gevolg. Om letsel te voorkomen, moet dit apparaat stevig worden bevestigd aan de vloer/wand overeenkomstig de installatie-instructies.

## **Conformiteitsverklaring**

Dit apparaat voldoet aan de vereisten als uiteen gezet in de Richtlijn van de Raad betreffende de Aanpassing van de Wetgeving van de Lidstaten met betrekking tot Elektromagnetische Compatibiliteit (2014/30/EU), Laagspanningsrichtlijn (2014/35/EU), ErP-richtlijn (2009/125/EG) en RoHS-richtlijn (2011/65/EU). Dit product is getest en in overeenstemming bevonden met de geharmoniseerde normen voor IT-apparatuur, gepubliceerd onder Richtlijnen van Publicatieblad van de Europese Unie.

## **Verklaring WEEE-symbolen**

Dit symbool op het product of op de verpakking geeft aan dat dit product niet mag worden weggegooid bij uw andere huishoudelijke afval. In plaats daarvan is het uw verantwoordelijkheid om uw afgedankte apparatuur te verwijderen door het te overhandigen aan een aangewezen inzamelpunt voor de recycling van afgedankte elektrische en elektronische apparatuur. De afzonderlijke inzameling en recycling van uw afgedankte apparatuur op het moment van verwijderen zal helpen bij het behoud van natuurlijke hulpbronnen en zal zorgen dat het wordt gerecycled op een manier die de volksgezondheid en het milieu beschermt. Voor meer informatie over waar u uw afgedankte apparatuur kunt inleveren voor recycling, neemt u contact op met uw lokale gemeente, uw service voor verwijdering van huishoudelijk afval of de winkel waar u het product hebt aangeschaft.

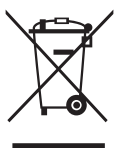

EEE yönetmeliğine uygundur

# <span id="page-4-0"></span>**Veiligheidsinformatie**

- Alle documentatie die bij de verpakking is geleverd zorgvuldig doorlezen, alvorens de monitor in te stellen.
- De monitor niet blootstellen aan regen of vocht om gevaar op brand of schokken te vermijden.
- Probeer de monitorkast nooit te openen. De gevaarlijke hoge spanningen in de monitor kunnen ernstig lichamelijk letsel tot gevolg hebben.
- Als de stroomtoevoer defect is, deze niet zelf proberen te repareren. Neem contact op met een bevoegde onderhoudstechnicus of uw verkooppunt.
- Controleer, alvorens het product te gaan gebruiken, of alle kabels goed zijn aangesloten en of de stroomkabels niet beschadigd zijn. Neem direct contact op met uw dealer als u enige schade waarneemt.
- Gleuven en openingen aan de achterzijde en bovenzijde van de behuizing dienen voor de ventilatie. Deze openingen niet blokeren. Dit product nooit in de buurt of op een verwarming of warmtebron plaatsen, tenzij er een juiste ventilatie is voorzien.
- De monitor mag alleen worden gebruikt op een type stroombron dat wordt weergegeven op het etiket. Raadpleeg uw dealer of uw lokale elektriciteitsbedrijf, indien u niet zeker bent van het stroomtype bij u thuis.
- Gebruik de juiste stroomstekker die voldoet aan uw lokale voedingsnorm.
- De stroomstrips en de verlengkabels niet overbelasten. Overbelasting kan leiden tot brand of elektrische schokken.
- Vermijd stof, vocht en temperatuurpieken. Plaats de monitor niet in een gebied dat nat kan worden. Plaats de monitor op een stabiele ondergrond.
- Ontkoppel de eenheid tijdens onweer of als deze gedurende een langere periode niet zal worden gebruikt. Dit beschermt de monitor tegen schade door stroomstoten.
- Duw nooit objecten of mors nooit enige vloeistof in de openingen van de monitorkast.
- Voor een goede werking dient u de monitor alleen te gebruiken met UL-vermelde computers met correct geconfigureerde aansluitpunten die zijn gemarkeerd tussen 100 - 240 V wisselstroom.
- Het stopcontact moet zich in de buurt van het apparaat bevinden en moet makkelijk te bereiken zijn.
- Neem contact op met een bevoegde onderhoudstechnicus of uw verkooppunt bij technische problemen met de monitor.
- Zorg voor een aardaansluiting voordat u de stekker in het stopcontact steekt. Als u de aardverbinding verbreekt, moet u dat doen nadat u de stekker uit het stopcontact hebt getrokken.

## **WAARSCHUWING**

Gebruik van andere dan de opgegeven hoofd- of oortelefoons, kan leiden tot gehoorverlies vanwege overmatige geluidsdruk.

Bevestig dat het distributiesysteem in de gebouwinstallatie zal voorzien in de circuitonderbreker met specificatie voor 120/240V 20 A (maximum).

Indien het is uitgerust met een bevestigingsstekker met 3 pennen aan het stroomsnoer, sluit u het snoer aan op een geaard stopcontact met 3 pennen. Schakel de aardpen van het stroomsnoer niet uit, bijvoorbeeld door het bevestigen van een adapter met 2 pennen. De pool voor de aarding is een belangrijke veiligheidsfunctie.

Stabiliteitsgevaar.

Het product kan vallen met ernstig lichamelijk letsel of de dood als gevolg. Om letsel te voorkomen, moet dit product stevig worden bevestigd aan de vloer/wand overeenkomstig de installatie-instructies.

Een product kan vallen met ernstig lichamelijk letsel of de dood als gevolg. Veel letsel, vooral bij kinderen, kan worden vermeden door het nemen van eenvoudige voorzorgsmaatregelen, zoals:

Gebruik ALTIJD kasten of standaarden of installatiemethoden die worden aanbevolen door de fabrikant van de productset.

Gebruik ALTIJD meubilair dat het product veilig kan ondersteunen.

Zorg er ALTIJD voor dat het product niet over de rand van het ondersteunende meubilair hangt.

Leer kinderen ALTIJD over de gevaren van het op meubilair klimmen om bij het product of de bedieningen ervan te komen.

Leg snoeren en kabels die zijn aangesloten op uw product ALTIJD zo dat er niet over gestruikeld kan worden en dat er niet aan getrokken of niet vastgepakt kunnen worden.

Plaats een product NOOIT op een onstabiele locatie.

Plaats het product NOOIT op groot meubilair (bijvoorbeeld een kast of boekenkast) zonder zowel het meubilair als het product aan een geschikte ondersteuning te verankeren.

Plaats het product NOOIT op een doek of andere materialen die geplaatst kunnen zijn tussen het product en het ondersteunende meubilair.

Plaats NOOIT items die kinderen kunnen verleiden om te klimmen, zoals speelgoed en afstandsbedieningen, bovenop het product of meubilair waarop het product is geplaatst.

Als het bestaande product bewaard en verplaatst gaat worden, moeten dezelfde overwegingen als hierboven worden toegepast.

Overmatige geluidsdruk van oortelefoons en hoofdtelefoons kan leiden tot gehoorverlies. Afstelling van de equalizer op maximaal verhoogt de uitgangsspanning van de oortelefoons en hoofdtelefoons en daardoor het geluidsdrukniveau.

Verklaring inzake Beperking aan gevaarlijke stoffen (India) Dit product voldoet aan de "India E-Waste (Management) Regels, 2016" en verbiedt het gebruik van lood, kwik, hexavalent crhoom, polygebromineerde bifenylen (PBBs) en polygebromineerde difenyl-ethers (PBDEs) in hogere concentraties dan 0,1 % van het gewicht van homogene materialen en 0,01 % op gewicht van homogene materialen voor cadmium. behalve voor uitzonderingen opgenomen in Schema 2 van de Regel.

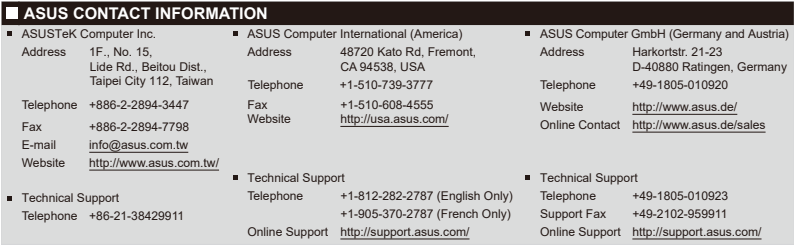

# <span id="page-7-0"></span>**Onderhoud en reiniging**

- Voordat u de monitor optilt of verplaatst, is het beter om alle kables en de stroomkabel te ontkoppelen. Volg de juiste heftechnieken bij het plaatsen van de monitor. Pak de randen van de monitor beet wanneer u de monitor optilt of draagt. Til het scherm niet op aan de voet of de kabel.
- Reinigen. Schakel uw monitor uit en haal de stroomkabel uit het stopcontact. Reinig het oppervlak van de monitor met een pluisvrije, niet schurende doek. Hardnekkige vlekken kunnen worden verwijderd met een doek bevochtigd in een mild reinigingsmiddel.
- Vermijd het gebruik van een reinigingsmiddel met alcohol of aceton. Gebruik een reinigingsmiddel bestemd voor gebruik met een LCDscherm. Sproei het reinigingsmiddel nooit direct op het scherm, omdat het dan in de monitor kan lekken en een elektrische schok kan veroorzaken.

## **De volgende symptomen zijn normaal bij de monitor:**

- Door de aard van het fluorescerende licht kan het scherm flikkeren tijdens het eerste gebruik. Zet de stroomschakelaar uit en vervolgens weer aan, zodat de monitor niet meer flikkert.
- De helderheid op het scherm kan iets ongelijk zijn, afhankelijk van het bureaubladpatroon dat u gebruikt.
- Als hetzelfde beeld uren achtereen wordt weergegeven, kan er een nabeeld van het vorige scherm achterblijven op het scherm nadat het beeld is veranderd. Het scherm zal langzaam herstellen of u kunt de stroomschakelaar uren uitschakelen.
- Als het scherm zwart wordt, gaat knipperen of niet meer verlicht kan worden, dient u contact op te nemen met uw dealer of het onderhoudscentrum om dit op te lossen. Het scherm niet zelf repareren!

### **Gebruikte conventies in deze handleiding**

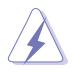

WAARSCHUWING: Informatie om letsel te voorkomen bij uzelf bij het uitvoeren van een taak.

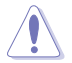

OPGELET: Informatie om schade te voorkomen aan componenten bij het uitvoeren van een taak.

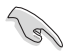

BELANGRIJK: Informatie die u MOET opvolgen om een taak te voltooien.

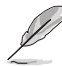

OPMERKING: Tips een aanvullende informatie als hulpmiddel bij het voltooien van een taak.

## **Waar kunt u meer informatie vinden**

Raadpleeg de volgende bronnen voor aanvullende informatie en producten softwarebijwerkingen.

#### **1. ASUS websites**

De wereldwijde ASUS websites bieden bijgewerkte informatie over de hardware- en softwareproducten van ASUS. Raadpleeg **<http://www.asus.com>**

#### **2. Optionele documentatie**

Uw productverpakking kan aanvullende documentatie bevatten die door uw dealer kunnen zijn toegevoegd. Deze documenten vormen geen onderdeel van de standaardverpakking.

#### **3. Bescherm uw ogen met monitors van ASUS-OOGVERZORGING**

De meest recente ASUS-monitors hebben exclusieve Blauwlichtfilter en Flikkervrije technologieën om uw ogen gezond te houden in de digitale wereld van vandaag de dag. Raadpleeg **https://www.asus.com/Microsite/display/eye\_care\_technology/**

## **Terugneemdienst**

Het ASUS recycling en terugneemprogramma is een gevolg van onze toewijding aan de hoogste normen voor mileubescherming. We geloven in het leveren van oplossingen voor onze klanten zodat deze onze producten, batterijen en andere onderdelen op een verantwoorde wijze kunnen recyclen, evenals de verpakkingsmaterialen. Ga naar http://csr.asus.com/ english/Takeback.htm voor details over recycle-informatie in verschillende regio's.

## **Productinformatie voor EU-energielabel**

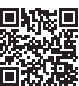

# <span id="page-9-0"></span>**1.1 Welkom!**

Hartelijk dank voor het aanschaffen van de ASUS® LCD-monitor!

De meest recente breedbeeld LCD-monitor van ASUS biedt een scherpere, breedere en helderdere weergave, evenals een reeks kenmerken die uw kijkervaring verruimen.

Met deze kenmerken kunt u genieten van het gemak en de geweldige visuele ervaring die de monitor u geeft!

# **1.2 Inhoud van verpakking**

Controleer of de volgende items aanwezig zijn in de verpakking:

- $\checkmark$  I CD-monitor
- Monitorstandaard
- Monitorvoet
- $\checkmark$ Snelle gebruikshandleiding
- Garantiekaart

 $\mathcal{C}$ 

- $\checkmark$  1x Voedingskabel
- $\checkmark$  1x HDMI-kabel (optioneel)
- $\checkmark$  1x DP-kabel (optioneel)
- $\checkmark$  1x L-vormige schroevendraaier (optioneel)
- $\checkmark$  4x schroeven (optioneel)
	- Neem direct contact op met uw verkooppunt als enige van de bovenstaande items is beschadigd of ontbreken.

# <span id="page-10-0"></span>**1.3 De monitor monteren**

## **Zo zet u de monitor in elkaar**

- 1. Lijn het schroefgat op de arm uit met de meegeleerde schroef op de voet. Steek de voet vervolgens in de arm.
- 2. Maak de voet aan de arm vast door de meegeleverde schroef aan te draaien.

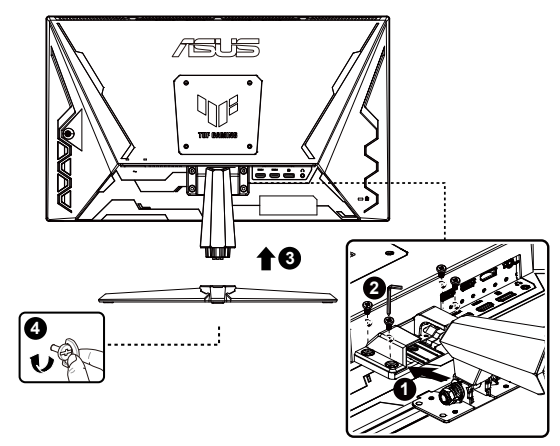

\*Standaard schroefgrootte: M6 x 17mm

# <span id="page-11-0"></span>**1.4 Sluit de kabels aan**

## **1.4.1 Achterzijde van de LCD-monitor**

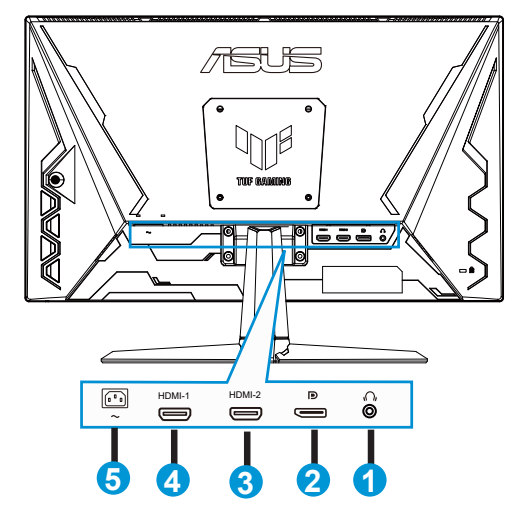

- 1. Oortelefoon-uit poort
- 2. DP-ingang
- 3. HDMI-2-poort
- 4. HDMI-1-poort
- 5. AC-IN-poort

# <span id="page-12-0"></span>**1.5 Inleiding tot de monitor**

# **1.5.1 De bedieningsknoppen gebruiken**

Gebruik de bedieningsknop achterop de monitor om de beeldinstellingen aan te passen.

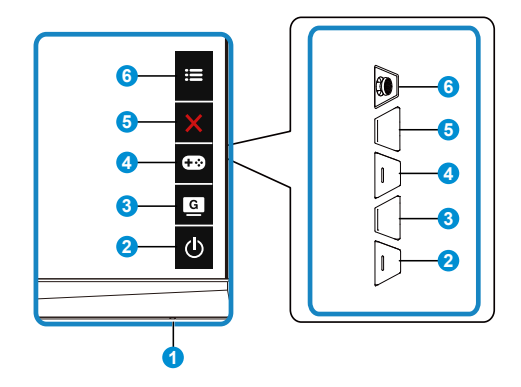

- 1. Voedingsindicator:
	- De kleurendefinitie van de voedingsindicator staat in de onderstaande tabel.

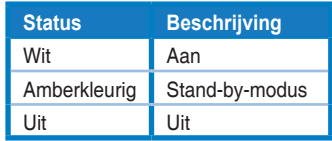

- 2. Voedingsknop:
	- Druk op de knop om de monitor aan en uit te zetten.
- 3. **G** GameVisual-knop:

Dit is snelkoppeling 2.

- Druk op deze snelkoppeling om te wisselen tussen de zeven vooringestelde video-modi (Landschap, Racemodus, Bioscoopmodus, RTS/RPG, FPS, sRGB en MOBA), met GameVisual™ Video Intelligence Technology.
- 4. GamePlus-knop:

Dit is snelkoppeling 1.

**• GamePlus**: De functie GamePlus biedt een gereedschapskist en maakt een betere gaming-omgeving voro gebruikers bij het spelen van verschillende soorten games. Met name de functie Richtkruis is speciaal ontworpen voor nieuwe gamers of beginners die geïnteresseerd zijn in FPS-games (First Person Shooter).

GamePlus activeren:

- Druk op de knop **GamePlus** om het hoofdmenu van GamePlus te openen.
- Actief Richtkruis, Timer, FPS-teller, Stopwatch, of functie Beeldschermuitlijning.
- Verplaats de knop  $:=([0])$  omhoog/omlaag om te selecteren en druk op  $\mathbf{E}(\mathbf{Q})$  om de gewenste functie te bevestigen. Druk op  $\mathbf{\times}$ om af te sluiten.
- Richtkruis/Timer/FPS-teller/Stopwatch is beweegbaar door op de 5-richtingtoets te drukken.

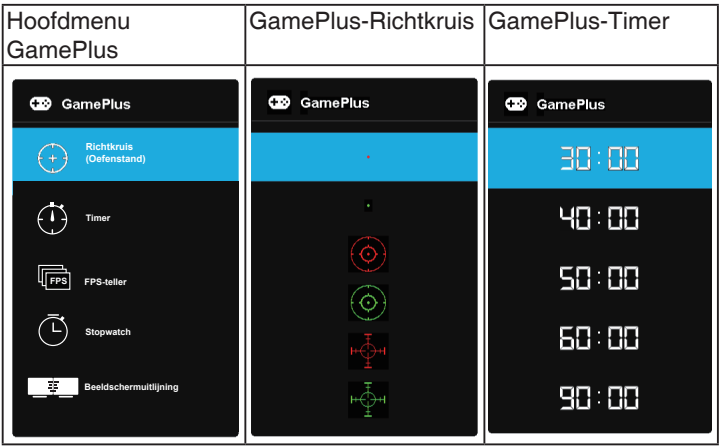

- 5. **X** Knop Sluiten:
	- Het OSD-menu afsluiten.
- 6.  $\mathbf{E}$  (5-richtingsknop):
	- Schakelt het OSD-menu in. Activeert het geselecteerde OSD-menu-item.
	- Verlaagt/verhoogt de waarden of verplaatst uw selectie omhoog/omlaag/ naar links/naar rechts.

# <span id="page-14-0"></span>**2.1 De monitor afstellen**

- Voor een optimale weergave, raden wij aan dat u naar de volledige voorzijde van de monitor kijkt en de monitor op de hoek afstemt die het meest comfortabel is voor u.
- Houd de voet vast om te voorkomen dat de monitor valt bij het wijzigen van de hoek.
- U kunt de hoek van de hoek van de monitor veranderen van +23 tot -5 graden.

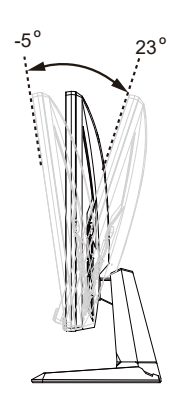

# <span id="page-15-0"></span>**2.2 De arm/voet ontkoppelen (voor VESAwandbevestiging)**

Het afneembare voetstuk van deze monitor is speciaal ontworpen voor VESA-wandmontage.

## **De arm/voet afnemen**

- 1. Ontkoppel de stroom- en signaalkabels. Leg de monitor voorzichtig met de voorkant omlaag op de EPS-verpakking.
- 2. Verwijder de vier (4) schroeven waarmee de arm op de achterkant van de mmonitor is bevestigd.
- 3. Maak de standaard (arm en voet) los van de monitor.

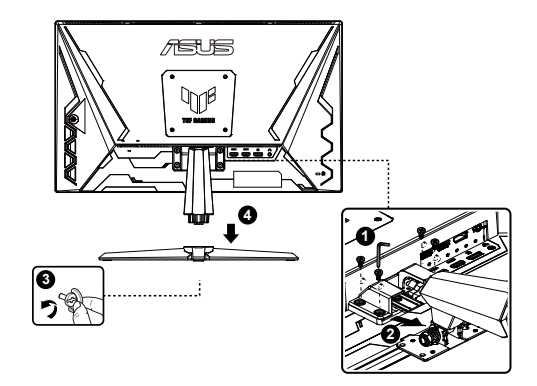

# <span id="page-16-0"></span>**2.3 Afmetingen omtrek**

Eenheid: mm

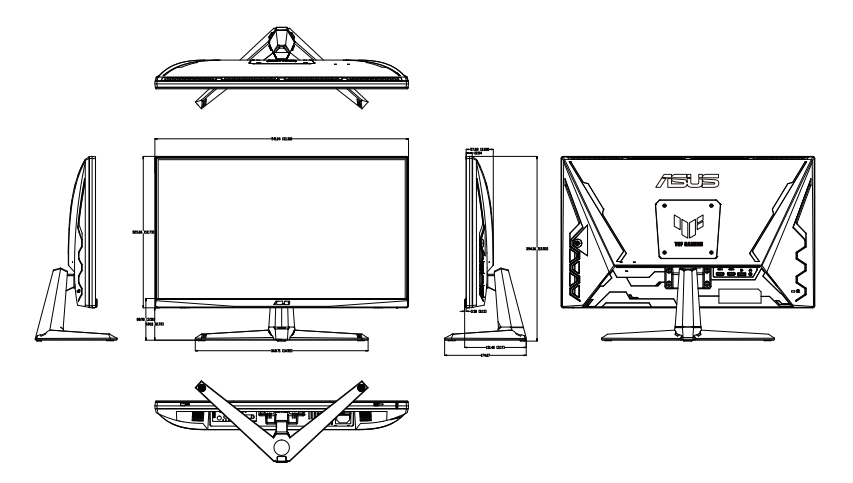

# <span id="page-17-0"></span>**3.1 OSD (On-Screen Display) menu**

## **3.1.1 Opnieuw configureren**

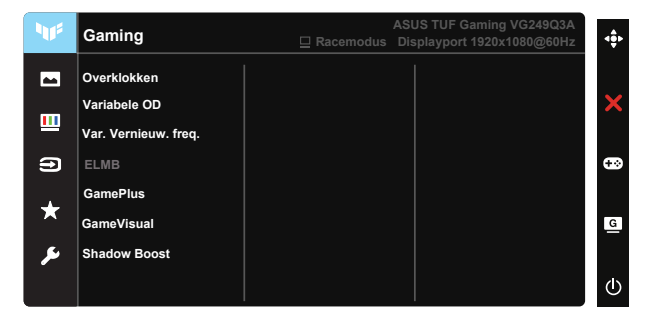

- 1. Druk op de centrale of 5-richtingknop om het OSD-menu te weer te geven.
- 2. Druk op de knoppen  $\nabla$  en  $\triangle$  om tussen de opties in het menu te wisselen. Terwijl u van het ene naar het volgende pictogram gaat, wordt de naam van de optie gemarkeerd.
- 3. Druk op de centrale knop om het gemarkeerde item in het menu te selecteren.
- 4. Druk op de knoppen  $\nabla$  en  $\triangle$  om de gewenste parameter te selecteren.
- 5. Druk op de centrale knop om naar de schuifbalk te gaan en gebruik vervolgens de knoppen  $\nabla$  of  $\blacktriangle$ , overeenkomstig de indicatoren in het menu, om de wijzigingen aan te brengen.
- 6. Druk op ◄/► om het menu naar links / rechts te verplaatsen.

# <span id="page-18-0"></span>**3.1.2 Kennismaken met de OSD-functie**

### **1. Gaming**

Deze functie bevat zeven subopties die u kunt selecteren naar uw voorkeur.

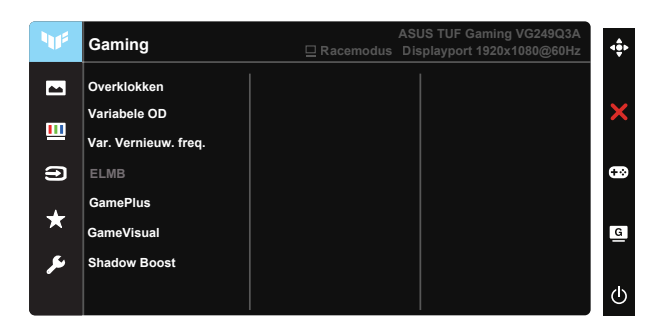

- **• Overklokken:** Met deze functie kunt u de vernieuwingsfrequentie aanpassen.
- **• Variabele OD:** Het afstembereik is van niveau 0 tot niveau 5. De standaardinstelling is niveau 3.
- **• Var. Vernieuw. freq.:** Hiermee kan een door Adaptive-Sync ondersteunde grafische bron de vernieuwingsfrequentie van het display dynamisch aanpassen op basis van een standaard inhoudsframesnelheden voor een energiezuinige, virtueel schokvrije display-update met lage latentie.

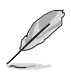

• Voor ondersteunde GPU's, minimale vereisten aan PC-systeem en stuurprogramma neemt u contact op met de GPU-fabrikanten.

- **• ELMB:** Selecteer dit om bewegingsonscherpte te verminderen en ghosting te minimaliseren als objecten snel over het scherm bewegen.
- **• GamePlus:** Actief Richtkruis, Timer, FPS-teller, Stopwatch, of functie Beeldschermuitlijning.
- **• GameVisual:** Deze functie bevat zeven subopties die u kunt selecteren naar uw voorkeur.
- **• Shadow Boost:** Verbetering van donkere kleuren past de gammacurve van de monitor aan om de donkere tonen te verrijken in een beeld waardoor donkere scènes en objecten veel gemakkelijker te vinden zijn.

- In de Racemodus kunnen de functies Kleurverzadiging en ASCR niet door de gebruiker worden geconfigureerd.
- In de modus sRGB kunnen de functies Kleurverzadiging en Kleur niet door de gebruiker worden geconfigureerd.
- In de MOBA-modus kunnen de functies Kleurverzadiging en ASCR niet door de gebruiker worden geconfigureerd.

#### **2. Beeldinst**

U kunt **Helderheid**, **Contrast**, **VividPixel**, **ASCR**, **Beeldaspect aanpassen** en **Blauwlichtfilter** aanpassen vanuit deze hoofdfunctie.

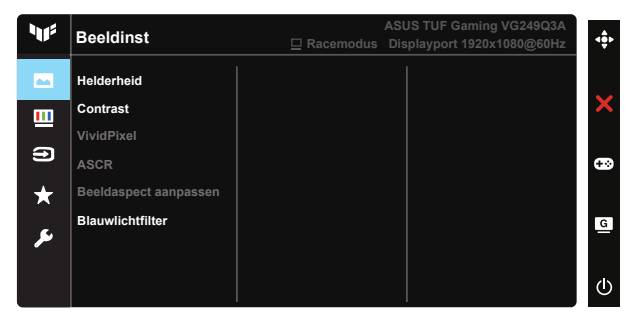

- **• Helderheid:** Het afstembereik is van 0 tot 100.
- **• Contrast:** Het afstembereik is van 0 tot 100.
- **• VividPixel:** ASUS Exclusive Technology die levensechte beelden verzorgt voor een kristalheldere en gedetailleerde weergave. Het afstembereik is van 0 tot 100.
- **• ASCR:** Selecteer **Aan** of **Uit** om de functie Dynamische contrastverhoudingin of uit te schakelen, ASCR is uitgeschakeld als ELMB aan is.
- **• Beeldaspect aanpassen:** Past de beeldverhouding aan naar "**Volledig scherm**" en 4:3.
- **• Blauwlichtfilter:** Pas het energieniveau aan van het blauwe licht dat werd uitgestraald vanaf de LED-achtergrondverlichting.

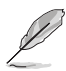

- Als Blauwlichtfilter is geactiveerd, worden de standaardinstellingen van de Racemodus automatisch geïmporteerd.
- De functie Helderheid kan worden ingesteld van Niveau 1 tot Niveau 3.
- Niveau 4 is de geoptimaliseerde instelling. Dit is in naleving van de TUV laag blauwlicht-certificering. De functie Helderheid kan niet door de gebruiker worden geconfigureerd.

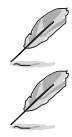

• 4:3 is alleen beschikbaar wanneer de ingangsbron in 4:3-formaat is.

Zie het volgende om stress op de ogen te verminderen:

- De gebruiker moet enige tijd weggaan van het scherm als deze daar vele uren achter moet werken. Aangeraden wordt om korte pauzes te nemen (minimaal 5 minuten) na ongeveer 1 uur continu werken achter de computer. Het nemen van korte en regelmatige onderbrekingen is effectiever dan een enkele lange onderbreking.
- Om stress en droogte van de ogen te beperken, moet de gebruiker de ogen regelmatig rust geven door naar voorwerpen in de verte te kijken.
- Oogoefeningen kunnen helpen om stress van de ogen te beperken. Herhaal deze oefeningen vaak. Raadpleeg een arts als stress van de ogen blijft terugkeren. Oogoefeningen: (1) Kijk regelmatig omhoog en omlaag (2) Laat uw ogen langzaam rollen (3) Beweeg uw ogen diagonaal.
- Blauw licht met een hoge energie kan stress van de ogen veroorzaken evenals AMD (leeftijdsgebonden maculaire degeneratie). Blauwlichtfilter om 70 % (max.) schadelijk blauw licht te verminderen ter voorkoming van CVS (Computer-visie syndroom).

#### **3. Kleur**

Selecteer de beeldkleur die u wilt met deze optie.

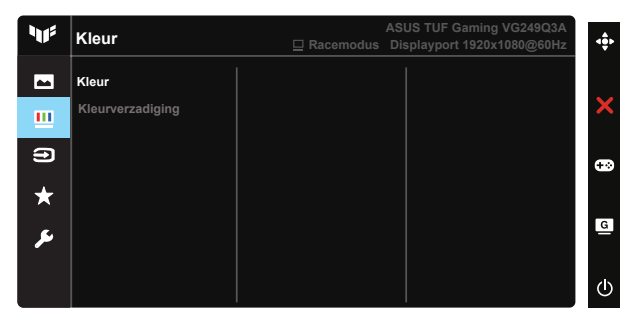

- **• Kleur**: Bevat drie vooringestelde kleurmodi (**Koel**, **Normaal**, **Warm**) en één **Gebruiker modus**.
- **• Kleurverzadiging**: Het afstembereik is van 0 tot 100.
	- In de stand Gebruiker, kunnen de kleuren R (Rood), G (Groen) en B (Blauw) door de gebruiker worden ingesteld; het instelbereik loopt van 0 tot 100.

#### **4. Ingangsselectie**

Selecteer uw gewenste ingangsbron en schakel de functie Automatische ingangsdetectie tussen aan en uit. De ingangsbron van de monitor wordt niet automatisch geschakeld wanneer de functie Automatische ingangsdetectie is uitgeschakeld.

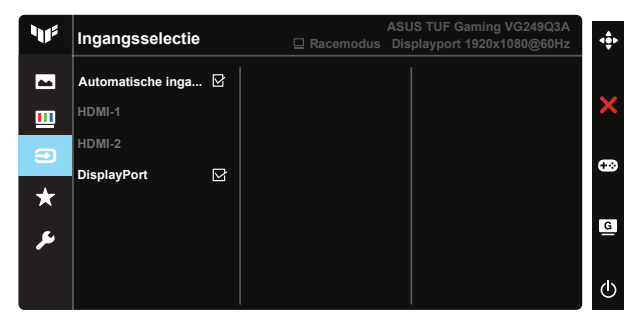

#### **5. MyFavorite**

U kunt de Snelkoppeling en Aangep. Instelling aanpassen vanuit deze hoofdfunctie.

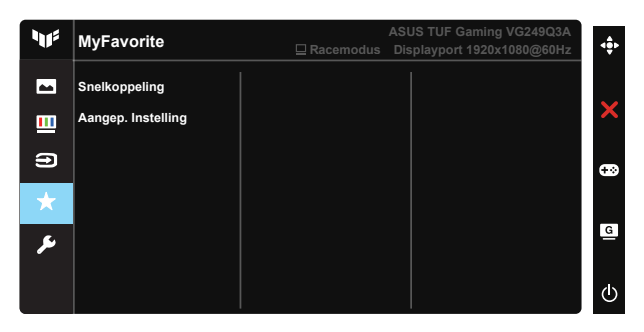

- **• Snelkoppeling** : De gebruiker kan kiezen uit "GamePlus", "GameVisual", "Helderheid", "Contrast", "Blauwlichtfilter", "Kleur", "Volume" en deze instellen als sneltoets.
- **• Aangep. instelling**: U kunt uw instelling naar gelang uw favoriet doen.

### **6. Systeem-instelling**

Stemt de systeemconfiguratie af.

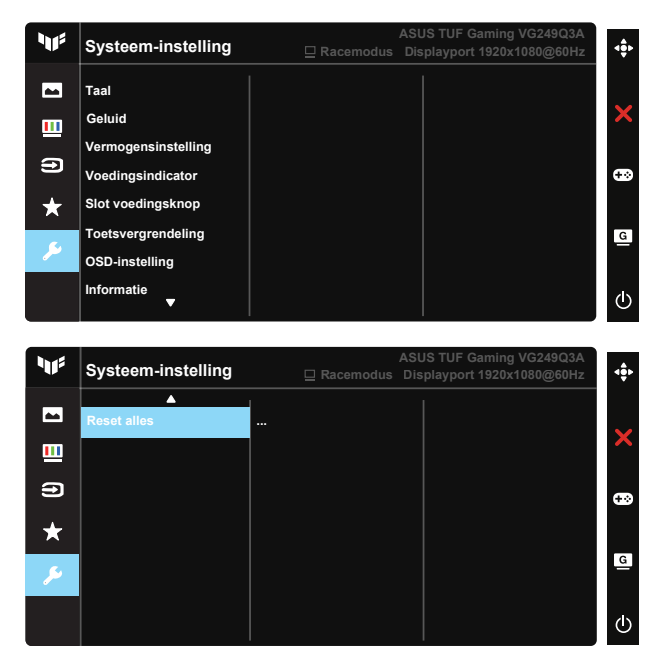

- **• Taal:** Selecteer de OSD-taal. De mogelijkheden zijn: **Engels**, **Frans**, **Duits**, **Spaans**, **Italiaans**, **Nederlands**, **Russisch**, **Pools**, **Tsjechisch**, **Kroatisch**, **Hongaars**, **Roemeens**, **Portugees**, **Turks**, **Vereenvoudigd Chinees**, **Traditioneel Chinees**, **Japans**, **Koreaans**, **Iranees**, **Thais**, **Indonesisch** en **Oekraïens**.
- **• Geluid:** Stemt het niveau van het uitgangsvolume af of dempt de audio.
- **• Vermogensinstelling:** Selecteer de vermogensinstellingsmodus.
- **• Voedingsindicator:** Schakel de voedings-LED aan/uit.
- **• Slot voedingsknop:** De voedingsknop in-/uitschakelen.
- **• Toetsvergrendeling:** Alle toetsfuncties uitschakelen. Houd de toets omlaag langer dan vijf seconden ingedrukt om de toetsvergrendelingsfunctie uit te schakelen.
- **• OSD-instelling:** Past de OSD Timeout, DDC/CI en Doorzichtigheid van het OSD-menu aan.
- **• Informatie:** Toont de monitorgegevens.
- **• Reset alles:** Selecteert "**Ja**" om alle instellingen terug te zetten naar de standaard fabrieksmodus.

# <span id="page-23-0"></span>**3.2 Specificaties**

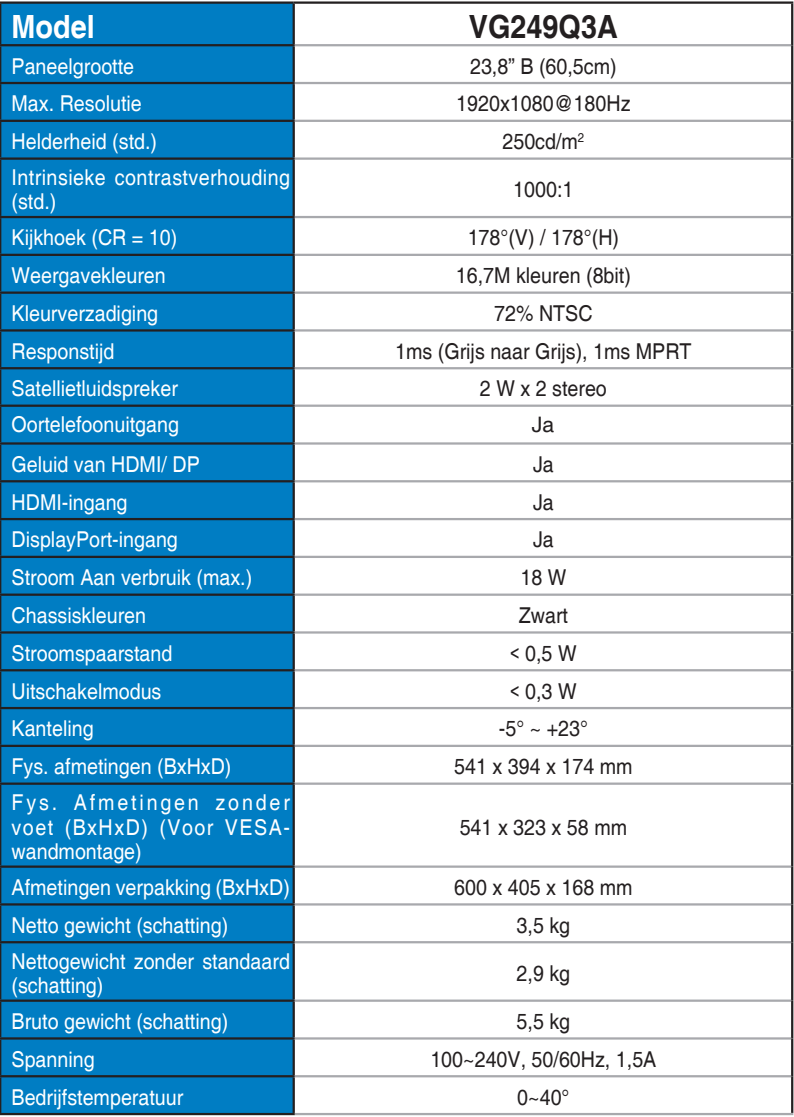

# <span id="page-24-0"></span>**3.3 Probleemoplossing (Veelgestelde vragen)**

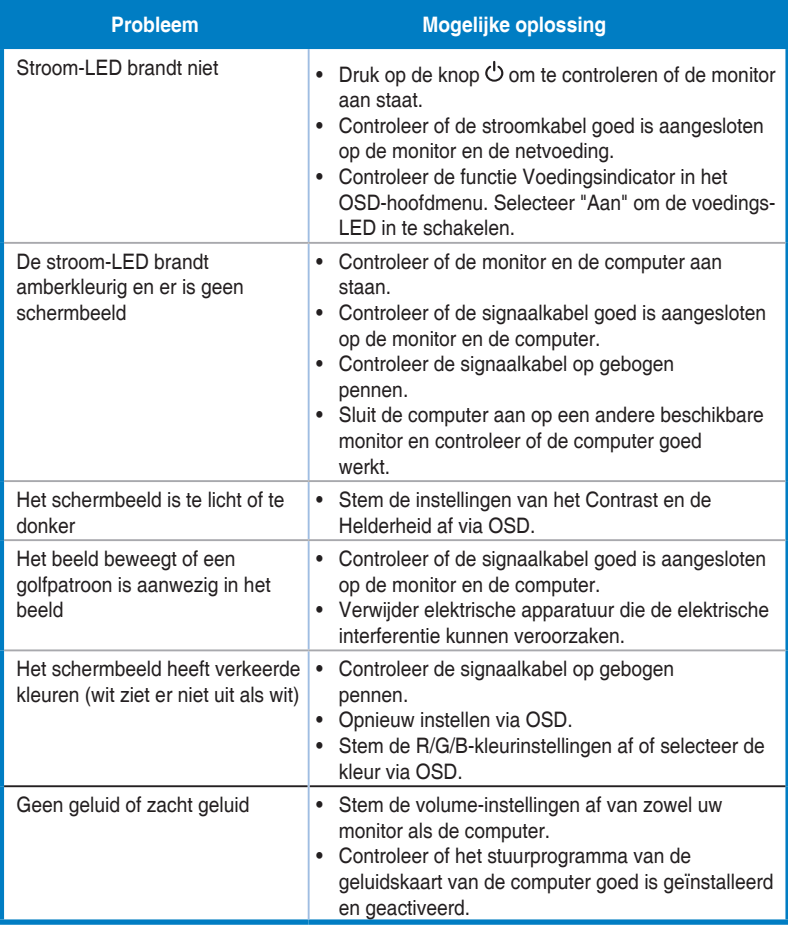

# <span id="page-25-0"></span>**3.4 Ondersteunde timinglijst**

## **PC-timings lijst van HDMI / DP-ingangen**

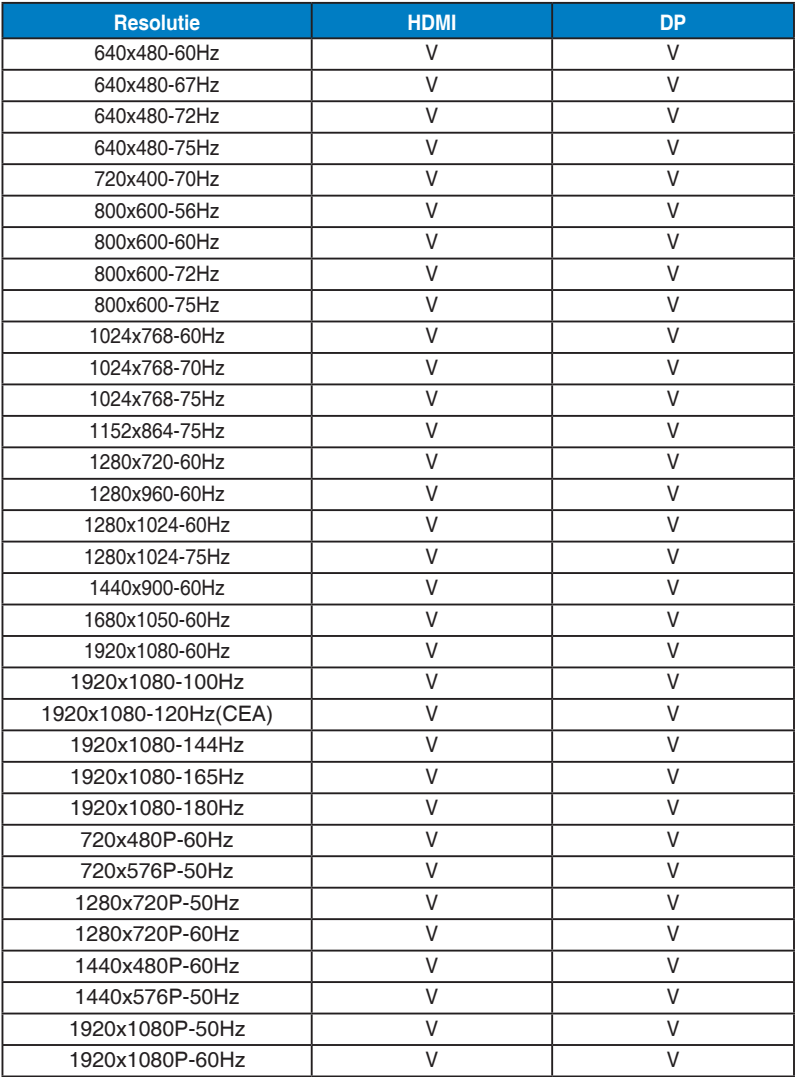